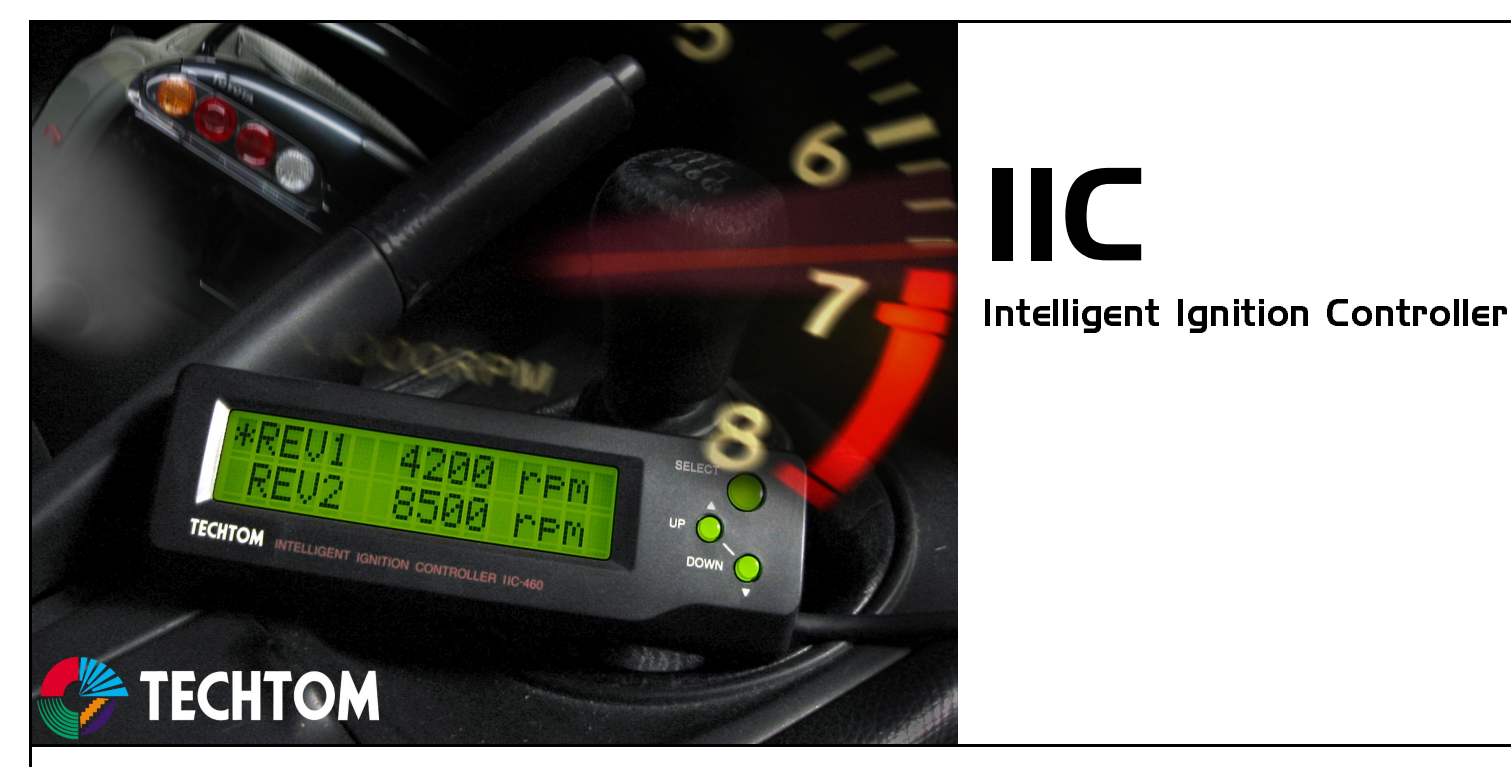

Thank you for purchasing TECHTOM IIC-460.

Please read this manual carefully before installation and operation of product. We highly recommend to get installation done by professional.

If you have problem with the product please contact your dealer or Technosquare for tech support.

## **!WARNING!**

- This product is for Racing use only.
- NEVER use this product on emission controlled vehicle equipped with catalytic converter.
- DO NOT disassemble the units.
- DO NOT place units on or near heat source
- . DO NOT leave in direct sunlight
- **AVOID contact with water.**
- Misusage of this product will cause damage to the engine and drive train.

## I Contents of IIC-460

Package contains following items

**IIC-460 Head Unit x1** IIC-460 Interface Unit x1 Cables with connector x1 Ext. switch cable with connector x1 Tap Connector x10 Cable Ties x2 Heat resistant hook and loop tape

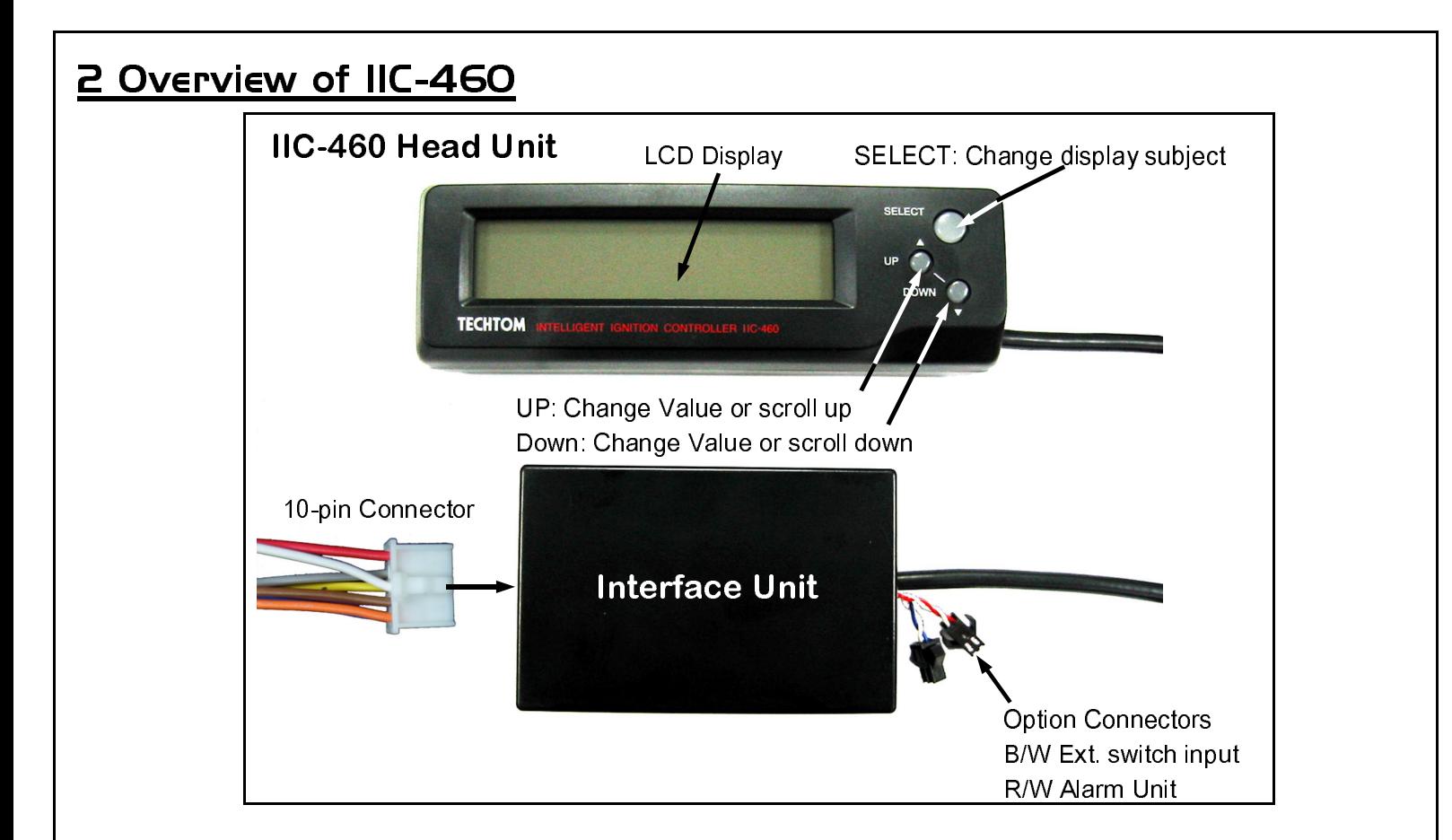

## 3 Head and Interface Unit Installation

- 1. Find a suitable location for IIC-460 head unit. The location should be easy to access and easy to view, but doesn't obstruct driving.
- 2. Secure the IIC-460 head unit by using hook and loop tape (included) or double sided tape. Make sure the mounting surfaces are clean. After attaching head unit, do not move tape for about 24 hours.
- 3. Find a location for interface unit near the ECU and secure the cable to the interface unit by using cable ties. Make sure the cable does not obstruct driving.

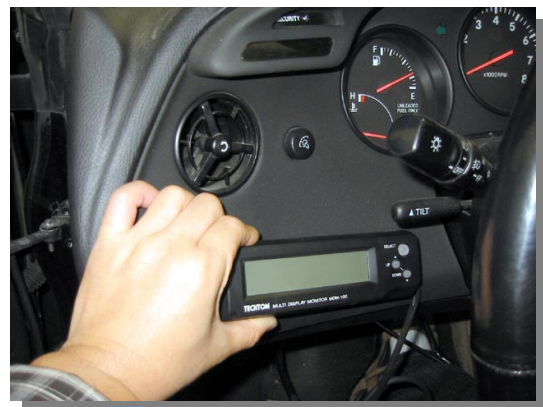

## **4 Cable Connections**

- 1. Disconnect negative terminal from battery to avoid short.
- 2. Find an ECU connector diagram for the car you are going to install product into.
- 3. Connect the corresponding cable to the ECU wire harness by referring the Color Cable Connection Assignments and example diagrams. (fig. 1 or fig. 2)
- 4. Check for connection and short circuit before re-connecting battery.
- 5. Connect 10-pin connector to the interface box. (push them in until you hear a click sound).
- 6. Turn the ignition key to the "on" position, but do not start engine. Make sure IIC gets power. If it doesn't, turn the power off and check connection again.
- 7. Proceed to Set-Up section.

## 5 Setting Up IIC-460

The first time IIC-460 is used in vehicle, it must be set up for your engine's specs. This is done **BEFORE starting the engine.** 

Each parameter can be set by inputting code numbers then choosing a value. Follow the step below and refer to code number list to set the parameters.

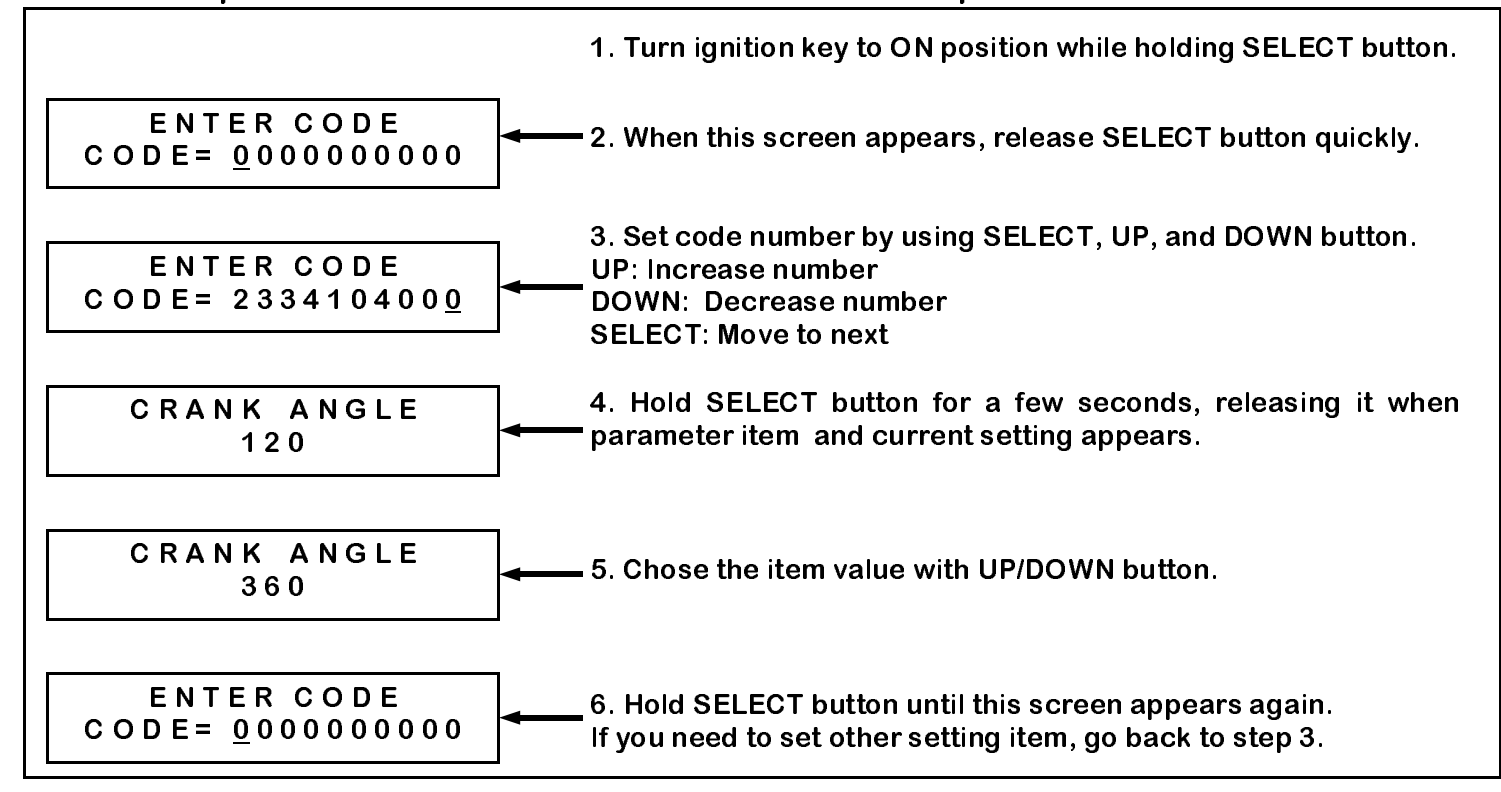

#### **Code Number List**

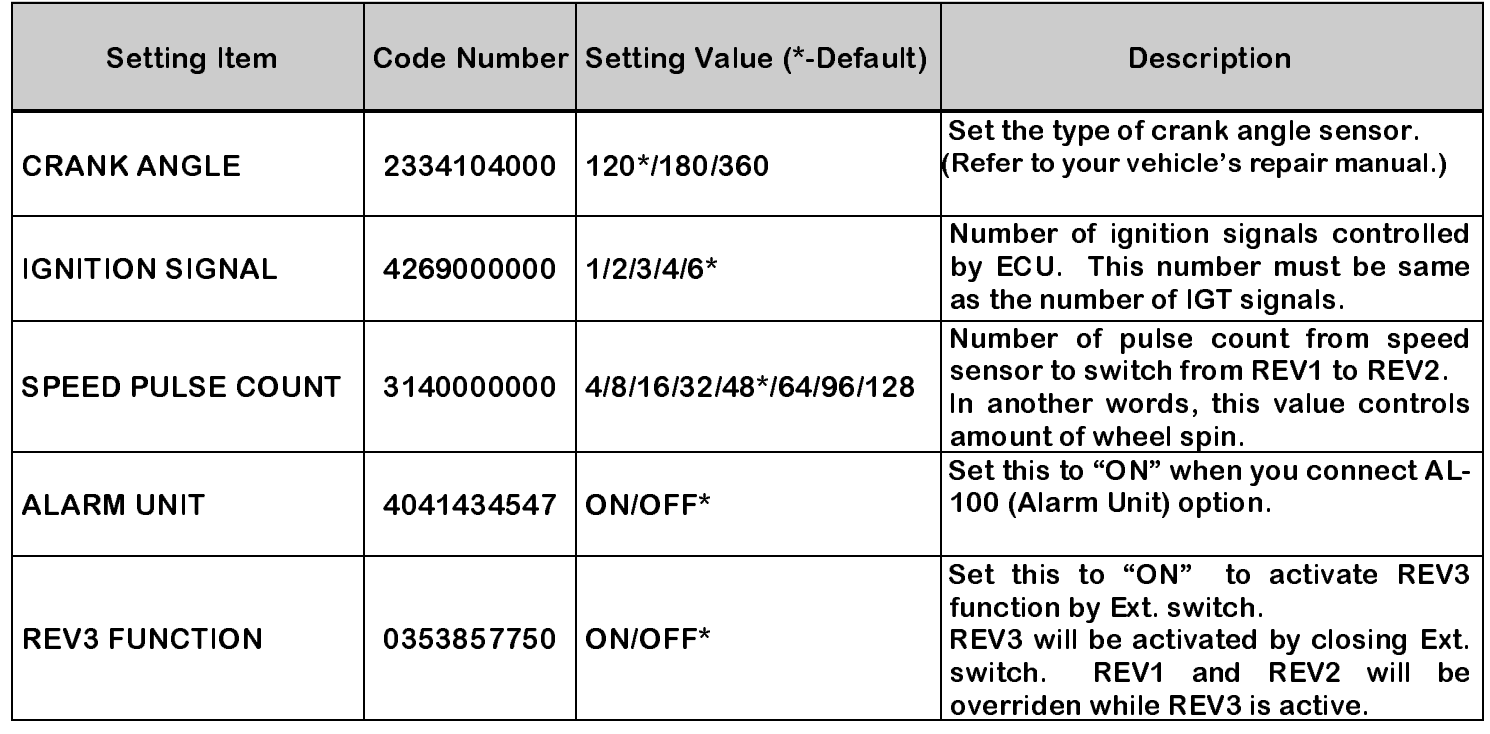

## 6 Operation of IIC-460

After completing IIC-460 set-up, start the engine.

The following screen will appear after the initialization screen. (rpm is example, may vary by current setting)

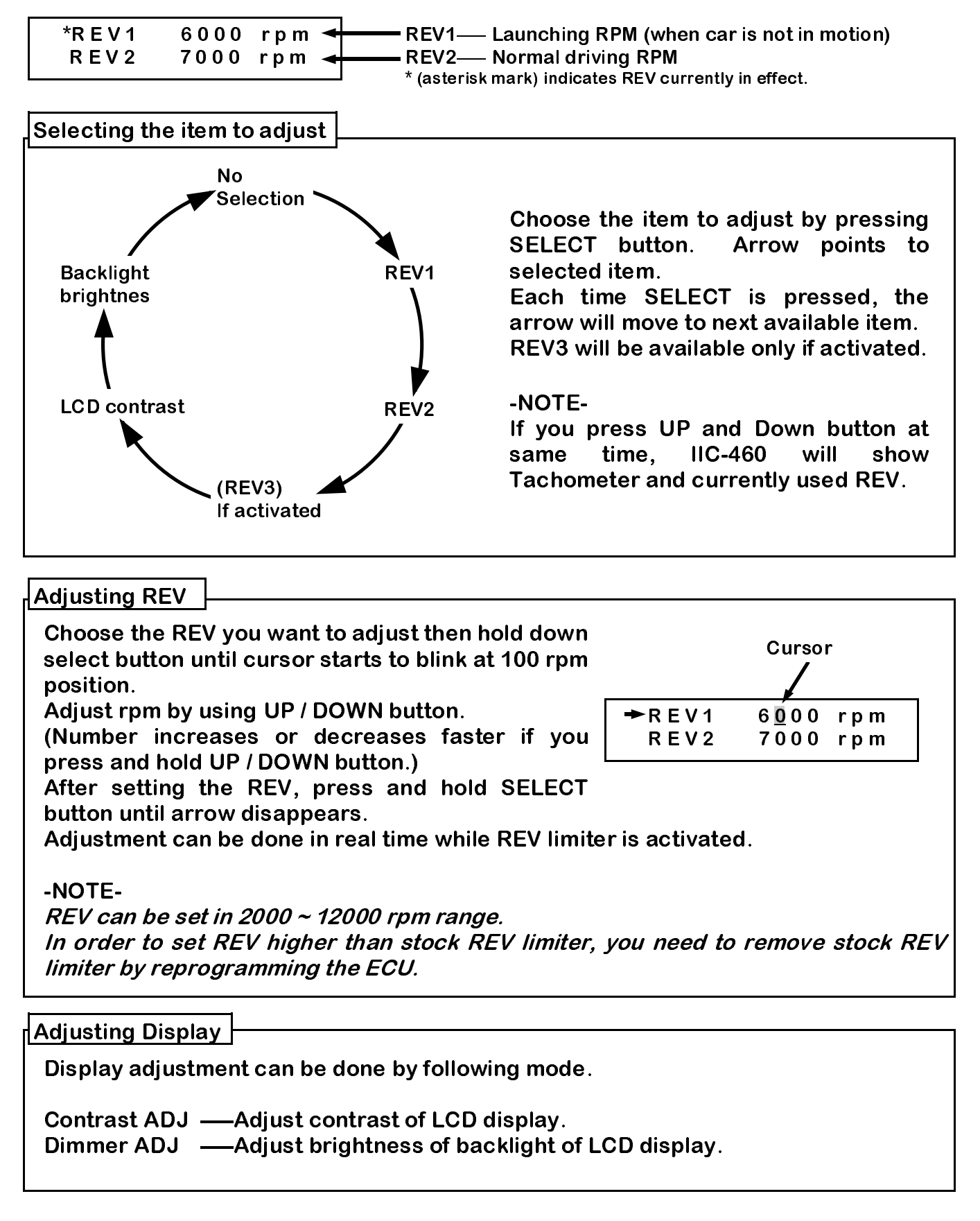

## 7 REFERENCE I

## **Color Cable Connection Assignments**

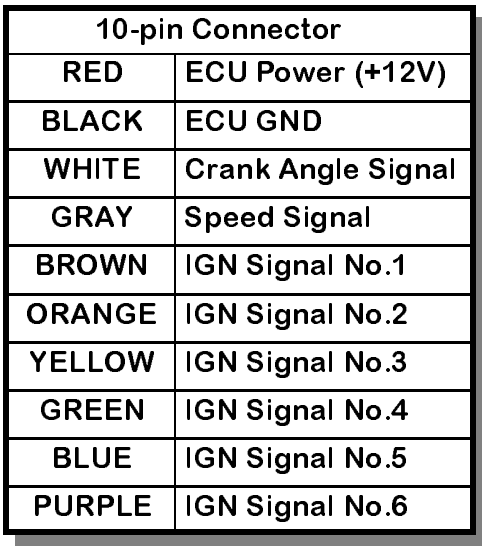

By using the included tap connectors, connect wires according to the chart.

lanition signal wires must be used in order of their numbers.

If your application has 2 ignition signals, then use IGN Signal No.1 (Brown) and IGN Signal No.2 (Orange).

If your application is 6 CYL direct ignition, then use all No.1 to No.6 signals.

#### !CAUTION!

This IIC-460 is designed to be used with "OPEN COLLECTOR" type ignition system ONLY, which can be found on the most of the Nissan and Mitsubishi ignition systems. Connecting IIC-460 to the wrong ignition system will cause serious damage to your ECU and Igniters. For Toyota application, please use IIC-460T model.

## **REFERENCE 2**

#### **ECU Connector Pin Configuration Diagram**

The following diagrams show popular ECU Pin configurations.

#### **NISSAN**

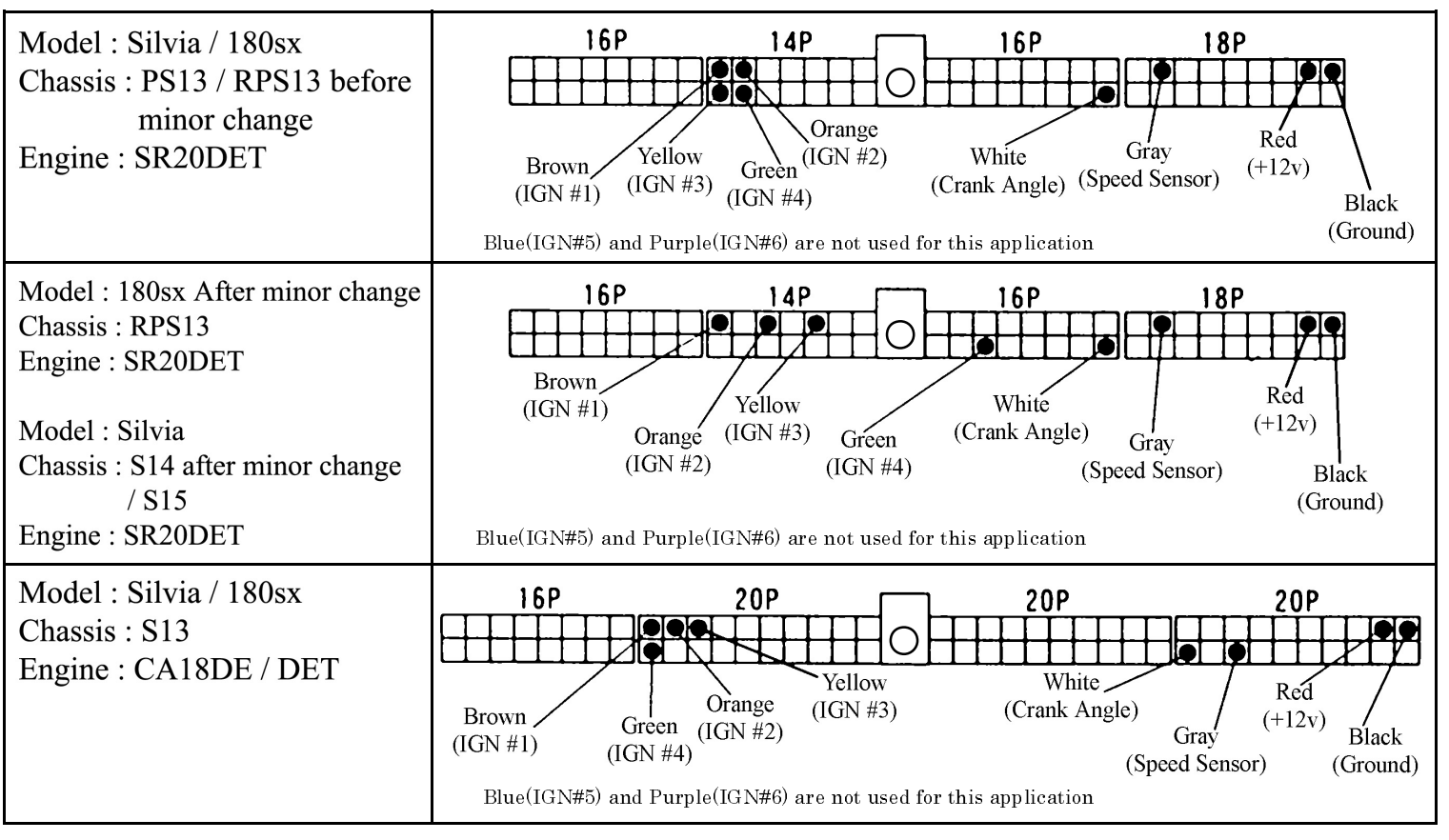

#### **NISSAN**

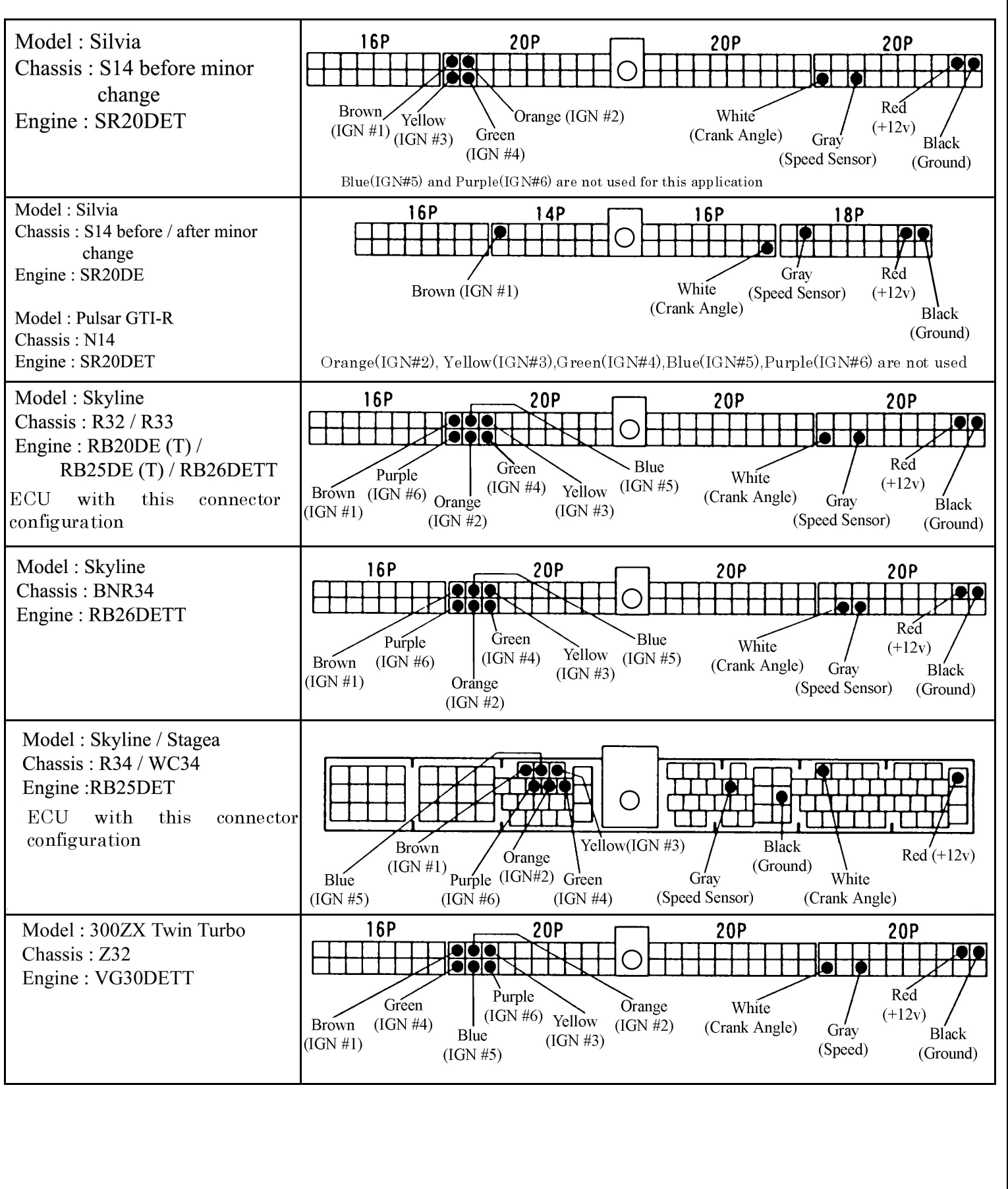

### **MITSUBISHI**

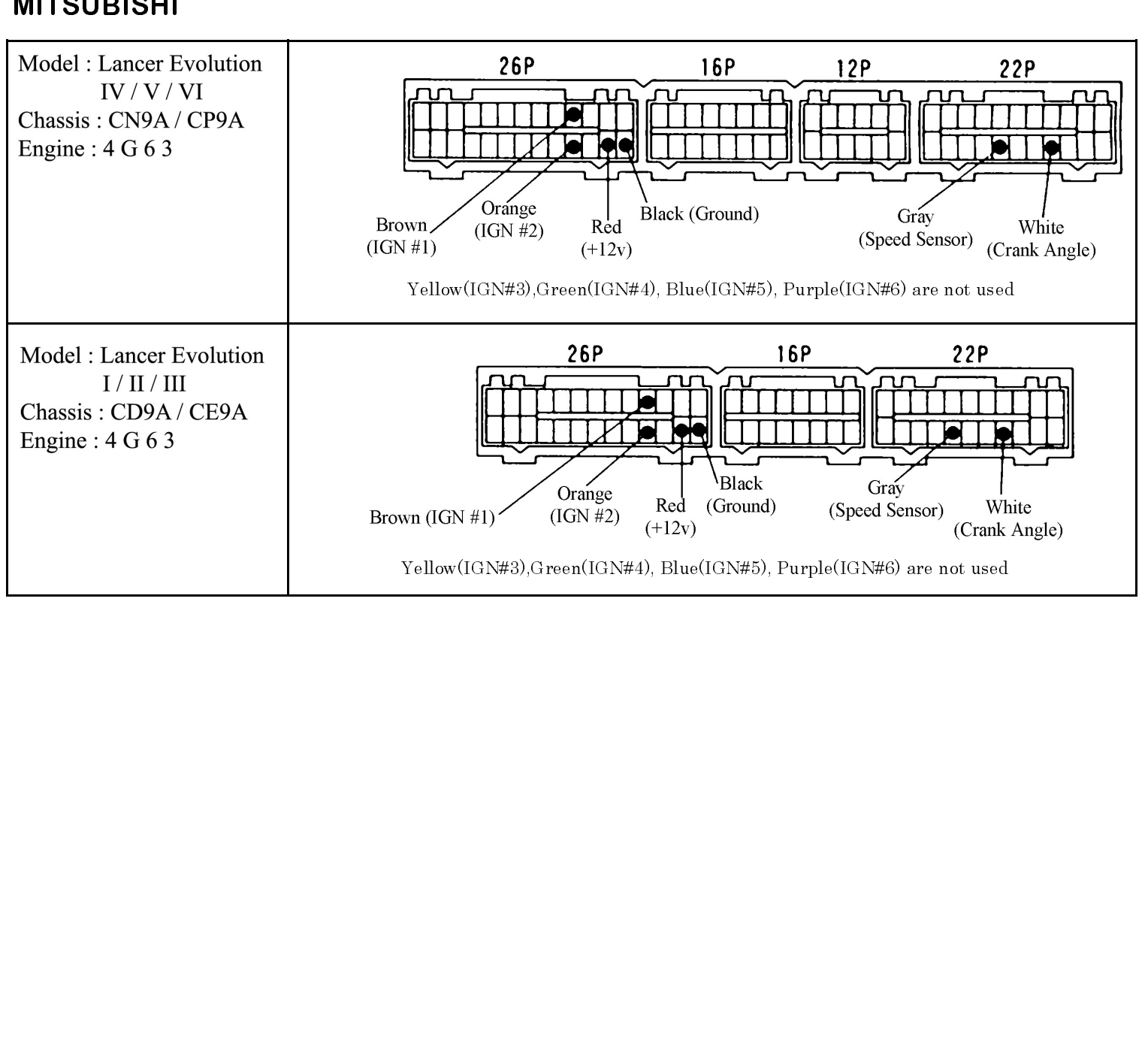

IN IIC460U 050702

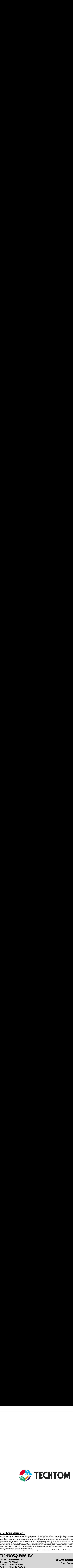

## Limited 1-Year Hardware Warranty

 

- 1. Technosquare, Inc warrants to the purchaser of this product that it will be free from defects in material and workmanship for a period of one (1) year from the date of purchase. If the product should become defective within the warranty period, Technosquare, at it's option, will repair or replace the product, or refund the purchaser's purchase price for the product, provided it is delivered at the purchaser's expense to an authorized Technosquare service facility or to Technosquare.
- 2. Repair or replacement parts or products will be furnished on an exchange basis and will either be new or reconditioned. All replaced parts or products shall become the property of Technosquare. This warranty shall no apply if the product has been damaged by accident, misuse, abuse or as a result of unauthorized service or parts. 3. Warranty service is available to the purchaser by delivering the product during the warranty period to an authorized Technosquare service facility or to Technosquare and providing proof of purchase price and date. The purchaser shall bear all shipping, packing and insurance cost and all other costs, excluding labor and parts, necessary to
- effectuate repair, replacement or refund under this warranty. 4. For more information on how to obtain warranty service, write or telephone Technosquare at 22521 Normandie Ave, Torrance, CA 90501, (310) 787-0847.

# Technosquare

22521 S. Normandie Ave. Torrance, CA 90501 Phone (310) 787-0847  $(310)$  787-0948 FAX

Email: Contact@TechnoSquareInc.com